## WebSphere eXtreme Scale v8.6.0.2 **Versión 8.6.0.2**

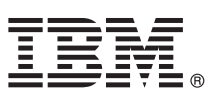

# **Guía de inicio rápido**

*El propósito de esta guía es ayudarle en la instalación del programa con licencia WebSphere eXtreme Scale y la ejecución de una aplicación simple.*

**Versión traducida:** para obtener la Guía de inicio rápido en otros idiomas, imprima el PDF del DVD del producto. Los archivos están en el directorio *raíz\_dvd*/quickstart.

## **Visión general del producto**

IBM® WebSphere eXtreme Scale es una cuadrícula de datos en memoria, escalable y elástica que proporciona un almacén de valores o gráficos accesibles mediante claves. Puede replicar los datos almacenados en la cuadrícula de datos en función de los requisitos de disponibilidad y puede conseguir integración de base de datos.

Puede integrar WebSphere eXtreme Scale con instalaciones existentes de WebSphere Application Server y WebSphere Application Server Network Deployment. También puede instalar el producto en entornos autónomos que dan soporte a los entornos de aplicación de Java™ Platform, Standard Edition y Java Platform, Enterprise Edition.

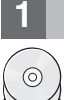

#### **1 Paso 1: Acceso al software**

Si descarga el producto desde Passport Advantage, siga las instrucciones del documento de descarga: <http://www-01.ibm.com/support/docview.wss?uid=swg24034951>

El paquete de soporte para esta oferta de producto incluye lo siguiente: • IBM WebSphere eXtreme Scale Versión 8.6.0.2 para 32 bits o 64 bits

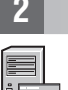

#### **2 Paso 2: Evaluación del hardware y de la configuración del sistema**

Consulte el documento que detalla los requisitos del sistema: [http://publib.boulder.ibm.com/infocenter/prodguid/v1r0/](http://publib.boulder.ibm.com/infocenter/prodguid/v1r0/clarity-reports/report/html/softwareReqsForProductByComponent?deliverableId=1315276626905&duComponent=Server) [clarity-reports/report/html/softwareReqsForProductByComponent?deliverableId=1315276626905&duComponent=Server](http://publib.boulder.ibm.com/infocenter/prodguid/v1r0/clarity-reports/report/html/softwareReqsForProductByComponent?deliverableId=1315276626905&duComponent=Server)

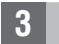

## **3 Paso 3: Acceso a la documentación**

**?** Para obtener la documentación completa, incluidas las instruidas de instalación, consulte la documentación del producto WebSphere eXtreme Scale:<http://www.ibm.com/software/webservers/appserv/extremescale/library/>

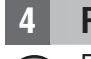

## **4 Paso 4: Revisión de la arquitectura de eXtreme Scale**

**?** El siguiente diagrama muestra un entorno de memoria caché coherente y distribuido de WebSphere eXtreme Scale. Encontrará disponibles diagramas de topología adicionales en el Centro de información.

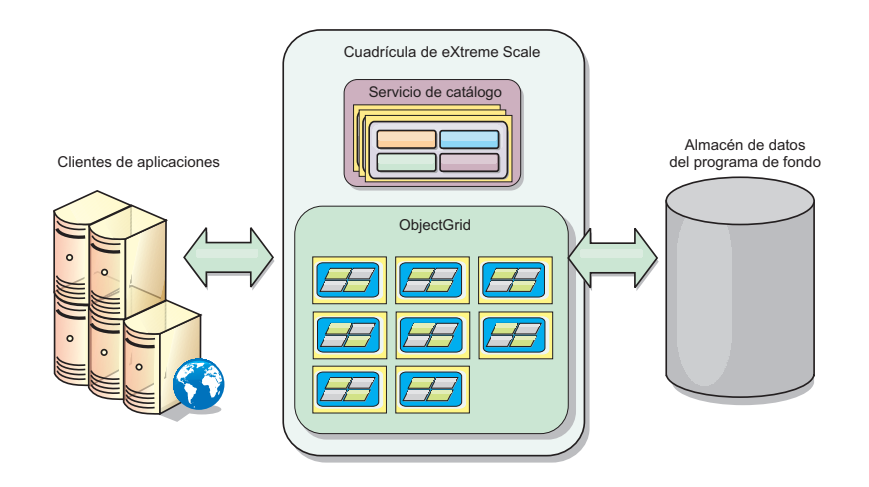

### **5 Paso 5: Instalación del producto**

Puede instalar y desplegar WebSphere eXtreme Scale Versión 8.6.0.2 en los entornos Java Platform, Enterprise Edition o Java Platform, Standard Edition. También puede instalar y desplegar WebSphere eXtreme Scale Versión 8.6.0.2 en un entorno .NET.

#### **Para instalar en un entorno Java:**

- v Descargue e instale el Gestor de instalación de IBM: Puede instalar el Gestor de instalación utilizando los archivos disponibles en los soportes del producto, utilizando un archivo obtenido en el sitio Passport Advantage, o utilizando un archivo de [http://www-947.ibm.com/support/entry/portal/Recommended\\_fix/Software/Rational/](http://www-947.ibm.com/support/entry/portal/Recommended_fix/Software/Rational/IBM_Installation_Manager) [IBM\\_Installation\\_Manager](http://www-947.ibm.com/support/entry/portal/Recommended_fix/Software/Rational/IBM_Installation_Manager)
- v Descargue e instale los repositorios adecuados del producto en el Gestor de instalación y consulte [http://pic.dhe.ibm.com/infocenter/wxsinfo/v8r6/topic/com.ibm.websphere.extremescale.doc/txs\\_obtain\\_IM.html](http://pic.dhe.ibm.com/infocenter/wxsinfo/v8r6/topic/com.ibm.websphere.extremescale.doc/txs_obtain_IM.html) Las ofertas del producto en un entorno autónomo incluyen IBM Runtime Environment for Java Technology Edition Versión 7.0 Service Release 2. El entorno de ejecución se encuentra en el directorio *install\_root*/java. Para obtener más información, consulte el tema sobre la instalación de WebSphere eXtreme Scale en el Information Center: <http://pic.dhe.ibm.com/infocenter/wxsinfo/v8r6/index.jsp>

#### **Para instalar en un entorno .NET:**

- v Revise los requisitos de sistema consultando [http://pic.dhe.ibm.com/infocenter/wxsinfo/v8r6/topic/](http://pic.dhe.ibm.com/infocenter/wxsinfo/v8r6/topic/com.ibm.websphere.extremescale.doc/cxsadmhreq.html) [com.ibm.websphere.extremescale.doc/cxsadmhreq.html](http://pic.dhe.ibm.com/infocenter/wxsinfo/v8r6/topic/com.ibm.websphere.extremescale.doc/cxsadmhreq.html)
- v Instale WebSphere eXtreme Scale Versión 8.6.0.2, consultando [http://pic.dhe.ibm.com/infocenter/wxsinfo/v8r6/topic/](http://pic.dhe.ibm.com/infocenter/wxsinfo/v8r6/topic/com.ibm.websphere.extremescale.doc/txs_installing_net_xs.html) [com.ibm.websphere.extremescale.doc/txs\\_installing\\_net\\_xs.html](http://pic.dhe.ibm.com/infocenter/wxsinfo/v8r6/topic/com.ibm.websphere.extremescale.doc/txs_installing_net_xs.html)

#### **6 Paso 6: Valide la instalación ejecutando la aplicación de cuadrícula de datos de muestra**

Puede validar una instalación autónoma de WebSphere eXtreme Scale Versión 8.6.0.2 en un entorno Java Platform siguiente los pasos siguientes:

- 1. En la línea de mandatos, abra el directorio de Guía de inicio: cd *raíz\_instalación*/ObjectGrid/ gettingstarted
- 2. Ejecute el script startcat.sh|bat para iniciar un proceso de servicio de catálogo.
- 3. Ejecute el script startcontainer.sh|bat server0 para iniciar un proceso de servidor de contenedor.
- 4. Ejecute el cliente en la modalidad interactiva. runclient.sh|bat
- 5. Inicie una transacción de confirmación de una fase y ejecute begin
- 6. Inserte datos en la cuadrícula. Especifique un mandato: i key1 value1
- 7. Recupere el valor que acaba de insertar. > g key1
- 8. Actualice el valor key1. > u key1 goodbyeWorld
- 9. Confirme el valor. > commit
- 10. Suprima el valor key1. > d key1

CORRECTO: Suprimido el valor con clave TestKey [key=key1], partitionId=6

Puede validar una instalación autónoma de WebSphere eXtreme Scale Versión 8.6.0.2 en un entorno .NET siguiendo los pasos siguientes:

1. Desde la línea de mandatos, abra el directorio Guía de inicio y ejecute el archivo SimpleClient.exe: cd

- net client home\gettingstarted\bin\SimpleClient.exe.
- 2. Inicie una transacción de confirmación de una fase, ejecute > begin
- 3. Inserte datos en la cuadrícula de datos. > a key1 value1
- 4. Recupere el valor que acaba de insertar. > g key1 Em este ejemplo, se devuelve value1.
- 5. Actualice el valor key1.> p key1 value2
- 6. Suprima el valor key1. > d key1
- 7. Confirme el valor. > commit

#### **Más información**

**?** Consulte la documentación de instalación de WebSphere eXtreme Scale y el archivo léame en el DVD del producto. El archivo léame está en el directorio *raíz\_dvd*. La documentación de instalación está en el directorio *raíz\_dvd*/docs.

IBM WebSphere eXtreme Scale Versión 8.6.0.2: Materiales bajo licencia - Propiedad de IBM. (C) Copyright IBM Corp. 2004, 2013. Derechos restringidos para los usuarios del Gobierno de los Estados Unidos - La utilización, dup Corporation en los Estados Unidos y en otros países. Otros nombres de compañías, productos y servicios pueden ser marcas registradas o de servicio de terceros.

Número Pieza: CIK3GML

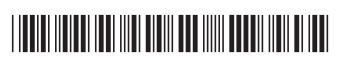